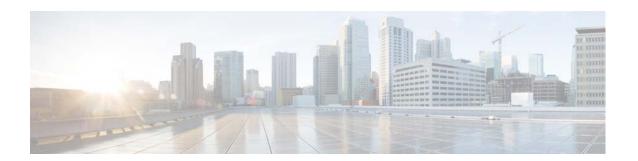

# **Cisco Prime Cable Provisioning 6.3 Release Notes**

July 26, 2021

## Introduction

Cisco Prime Cable Provisioning, referred to as Prime Cable Provisioning throughout this document, automates the tasks of provisioning and managing customer premises equipment (CPE) in a broadband service-provider network. The application provides a simple and easy way to deploy high-speed data, voice technology, and home networking devices.

Prime Cable Provisioning can be scaled to suit networks of virtually any size, even those deploying millions of devices. It also offers high availability, made possible by its distributed architecture with centralized management.

Prime Cable Provisioning incorporates support for many technologies to provide provisioning services for your network. These technologies include:

- · DOCSIS high-speed data
- PacketCable voice service, both Secure and Basic work flows
- Non-secure CableHome
- Open Cable Set top box
- eRouter 1.0
- DPoE (DOCSIS Provisioning of EPON) 2.0
- RPD

For detailed information about Prime Cable Provisioning features, see the Cisco Prime Cable Provisioning User Guide 6.3.

# Important Points to Know Before You Begin

- Before installing PCP 6.3, please check the system requirements mentioned in the *Cisco Prime Cable Provisioning Quick Start Guide 6.3* are met.
- If you are migrating from an earlier version of Cisco PCP or BAC to Cisco PCP 6.3, you must review the Release Notes that were published across the releases.

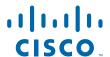

- License acquired for Cisco PCP 5.x or earlier releases is not valid for Cisco PCP 6.3. You need to get the permanent or evaluation license of 6.0 to upgrade from 5.0.x/5.1.x/5.2.x/5.3.x/6.x to 6.3 or for a fresh installation. For more information, refer to **Licensing Prime Cable Provisioning** section in *Cisco Prime Cable Provisioning Quick Start Guide 6.3*.
- From PCP 6.0 release, the PCP does not support the Solaris operating system platform. The Solaris operating system was supported through the PCP 5.3.x releases and the last release that supported the Solaris operating system was PCP 5.3.2.1.

### **New Features and Enhancements**

This release Cisco Prime Cable Provisioning 6.3, supports the following new features:

- Hashed SNMP Community String Based on Device IP Address
- dpe event kafka CLI Commands
- Promiscuous Mode for Devices Behind Unregistered Cable Modem
- REST PWS Supports Load Balancer
- RDU HA Support on CentOS 8.3
- REST PWS Get Operation Enhancements

### **Hashed SNMP Community String Based on Device IP Address**

Prime Cable Provisioning 6.3 supports configuring SNMP community string via template or groovy files and can optionally be overridden at DPE into an IP-based hashed string on a per-DOCSIS-device basis.

### dpe event kafka CLI Commands

Prime Cable Provisioning 6.3 supports configuring Kafka broker details for DPE event publishing via DPE CLI. The command added is:

#### dpe event kafka

Following are the options that you can use with this command:

- dpe event kafka bootstrap-servers Configures Kafka bootstrap-servers producerconfig property.
- dpe event kafka custom-topic Configures custom topics for DPE events.
- dpe event kafka security Configures Kafka security-protocol producerconfig property.
- dpe event kafka topic Sets Kafka Topic for all DPE Events.

### **Promiscuous Mode for Devices Behind Unregistered Cable Modem**

Prior to Prime Cable Provisioning 6.3, promiscuous access can be enabled for devices behind a registered DOCSIS modem only, but Prime Cable Provisioning 6.3 supports promiscuous access which can be enabled for devices behind unregistered DOCSIS modem by enabling the property (**Promiscuous Mode For Devices Behind Unregistered CMs**) available in Admin UI **System Defaults** page or by enabling the property /promiscuous/enable/unregisteredCM.

### **REST PWS Supports Load Balancer**

Prime Cable Provisioning 6.3 supports REST PWS Load Balancer.

### **RDU HA Support on CentOS 8.3**

Prime Cable Provisioning 6.3 supports RDU HA on CentOS 8.3.

### **REST PWS Get Operation Enhancements**

Prime Cable Provisioning 6.3 supports the following get operations:

- getAllCNRs
- getAllDPEs
- getAllProvGroups

# **Prime Cable Provisioning 6.3 Bugs**

For more information on a specific bug or to search all bugs in a particular Prime Cable Provisioning release, see Using the Bug Toolkit.

This section contains:

- Resolved Bugs, page 3
- Open Bugs, page 4
- Using the Bug Toolkit, page 4

### **Resolved Bugs**

#### Table 1 Resolved Bug List in Prime Cable Provisioning 6.3.

| Bug ID     | Description                                                             |
|------------|-------------------------------------------------------------------------|
| CSCvx65068 | RDU incorrectly parses DHCP Option 17.1027                              |
| CSCvy32305 | RDU HA deployment requires VMs to be Thick-Provisioned                  |
| CSCvy39236 | Incorrect console messages during migration in Major/Minor PCP Versions |
| CSCvx84438 | Suppress RDU device detection warning messages                          |

### **Open Bugs**

#### Table 2Open Bug List in Prime Cable Provisioning 6.3.

| Bug ID     | Description                                                              |
|------------|--------------------------------------------------------------------------|
| CSCuj50130 | Inappropriate error message displayed when CNR DPE connection fails.     |
| CSCtz25409 | The generated template/Groovy file needs manual editing to work          |
| CSCti60751 | Many PCs behind one modem cause DPE to drop connection from RDU          |
| CSCuj14349 | GetRDUDetails API is not working in RDU HA set up                        |
| CSCue27542 | Configuration generated twice for each device when default COS modified  |
| CSCuw37810 | No error shown in ModifyDevice without domain when fqdn auto gen enabled |
| CSCu150928 | API client connection timeout causing RDU max user session exceeded      |
| CSCub63596 | WS-I Compliance check is needed                                          |

### **Using the Bug Toolkit**

This section explains how to use the Bug Toolkit to search for a specific bug or to search for all bugs in a release.

- **Step 1** Go to Cisco Bug Search Tool.
- **Step 2** At the Log In screen, enter your registered Cisco.com user name and password; then, click Log In. The Bug Search Tool page opens.

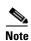

If you do not have a Cisco.com user name and password, you can register for them at https://idreg.cloudapps.cisco.com/idreg/register.do.

- **Step 3** To search for a specific bug, enter the bug ID or keywords in the Search for field, and click Go.
- **Step 4** To search for bugs in the current release, specify the following criteria:
- Select Product —Series/Model
- Select Product Name—Cisco Broadband Access Center for Telco and Wireless

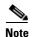

Do not enter Cisco Prime Cable Provisioning. Cisco Prime Cable Provisioning is the new product name for the former Cisco Broadband Access Center. At this time, the Bug Search Tool does not accept Cisco Prime Cable Provisioning as the product name.

- Select Releases—Affecting or Fixed in this Release.
- Product Version—Enter 6.3
  - **Step 5** Click on the page. The Bug Search Tool displays the list of bugs based on the specified search criteria.

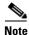

For example, if a bug applies to multiple releases, the headline and Release-note enclosure contain the earlier Cisco PCP product terminology.

**Step 6** To export the results to a spreadsheet:

- 1. In the results section of the page, click **Export Results to Excel**.
- 2. All bugs retrieved by the search are exported in to a spreadsheet and downloaded locally.

If you cannot export the spreadsheet, log into the Technical Support website at <a href="http://www.cisco.com/cisco/web/support/index.html">http://www.cisco.com/cisco/web/support/index.html</a> or contact the Cisco Technical Assistance Center (TAC).

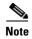

For more details about how to use Cisco Bug Search Tool, see https://www.cisco.com/web/applicat/cbsshelp/help.html

### **Product Documentation**

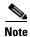

We sometimes update the printed and electronic documentation after original publication. Therefore, you should also review the documentation on Cisco.com for any updates.

See the Cisco Prime Cable Provisioning Documentation Overview for the list of Prime Cable Provisioning guides.

#### **Related Documentation**

See the Cisco Prime Network Registrar Documentation Overview for the list of Cisco Prime Network Registrar guides.

See the Prime Cable Provisioning Upgrade Matrix for the upgrade compatibility of the current release with the previous releases.

See the Prime Cable Provisioning Compatibility Matrix for the PNR, PG and API compatibility of the current release with the previous releases.

## **Obtaining Documentation and Submitting a Service Request**

For information on obtaining documentation, submitting a service request, and gathering additional information, see the monthly What's New in Cisco Product Documentation, which also lists all new and revised Cisco technical documentation, at:

http://www.cisco.com/en/US/docs/general/whatsnew/whatsnew.html

Subscribe to the What's New in Cisco Product Documentation as a Really Simple Syndication (RSS) feed and set content to be delivered directly to your desktop using a reader application. The RSS feeds are a free service and Cisco currently supports RSS version 2.0.

### **Trademark Notice**

Cisco and the Cisco logo are trademarks or registered trademarks of Cisco and/or its affiliates in the U.S. and other countries. To view a list of Cisco trademarks, go to this URL: www.cisco.com/go/trademarks. Third-party trademarks mentioned are the property of their respective owners. The use of the word partner does not imply a partnership relationship between Cisco and any other company. (1721R)

Any Internet Protocol (IP) addresses used in this document are not intended to be actual addresses. Any examples, command display output, and figures included in the document are shown for illustrative purposes only. Any use of actual IP addresses in illustrative content is unintentional and coincidental.

© 2021 Cisco Systems, Inc. All rights reserved.